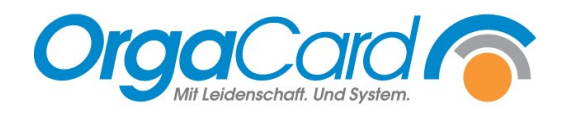

# **Tablettkarte bei Kostformwechsel**

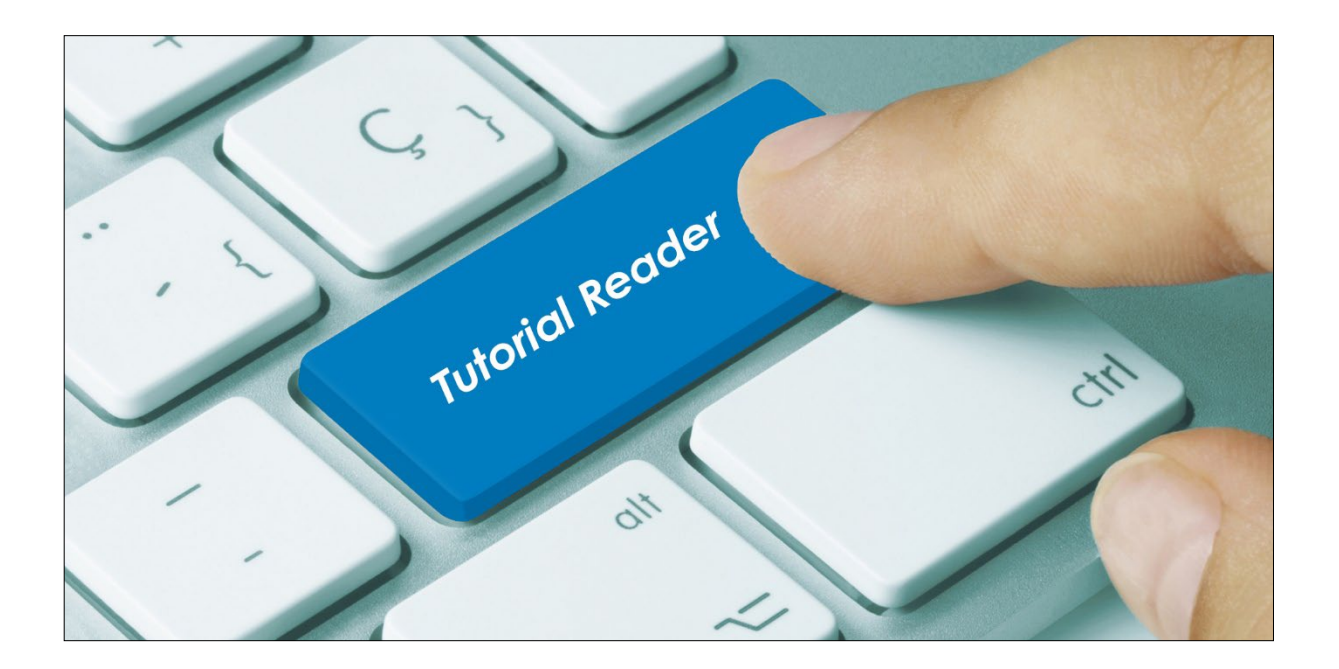

## **Vorwort**

Bei jedem Kostformwechsel im WEB-Menüassistent werden die vorhandenen Bestellungen der Patienten vom System geprüft. Sind Komponenten bestellt, die bei der neuen Kostform nicht mehr geeignet sind, werden diese gelöscht. Je nach Konfiguration des Systems wird die Bestellung komplett gelöscht und durch das hinterlegte Kostformprofil ersetzt. Dies führt zu Erklärungsbedarf bei den Patienten, wenn sie nicht mehr das ursprünglich bestellte Essen erhalten. Um die Patienten darüber in Kenntnis zu setzen gibt es die Möglichkeit, eine zusätzliche Tablettkarte mit der entsprechenden Information zu drucken.

## **Beschreibung**

Die Möglichkeit der Tablettkarte bei Kostformwechsel wird folgendermaßen über den Konfigurationsmanager freigeschaltet.

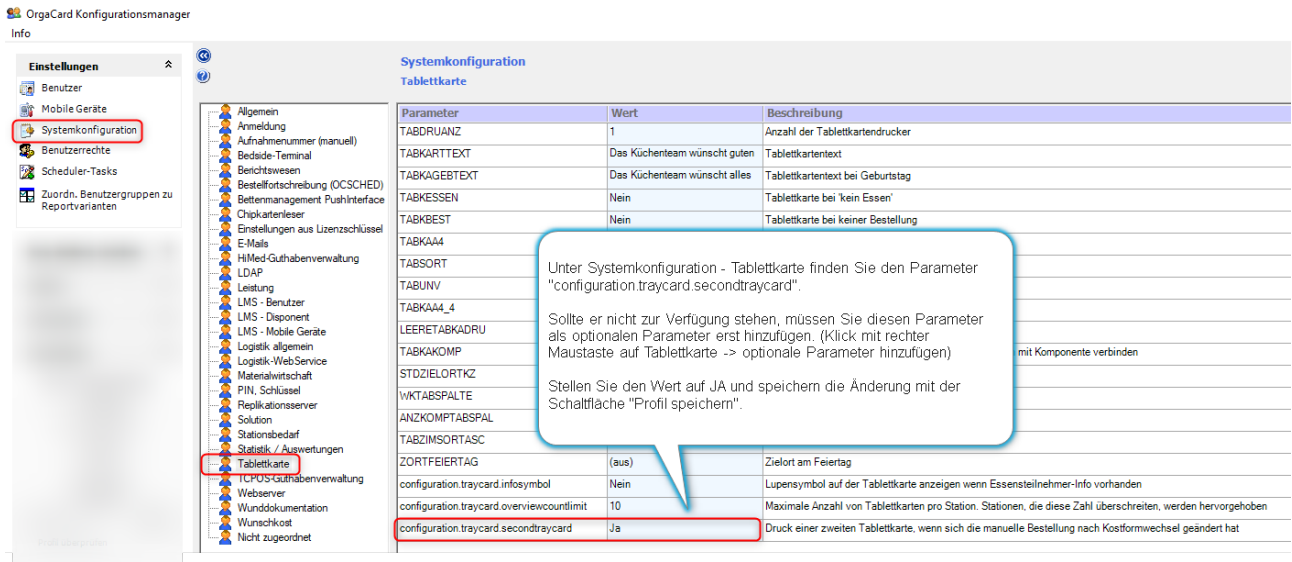

## Im WEB-Berichtswesen finden Sie bei den Tablettkarten die Option "Tablettkarte nach Kostformwechsel".

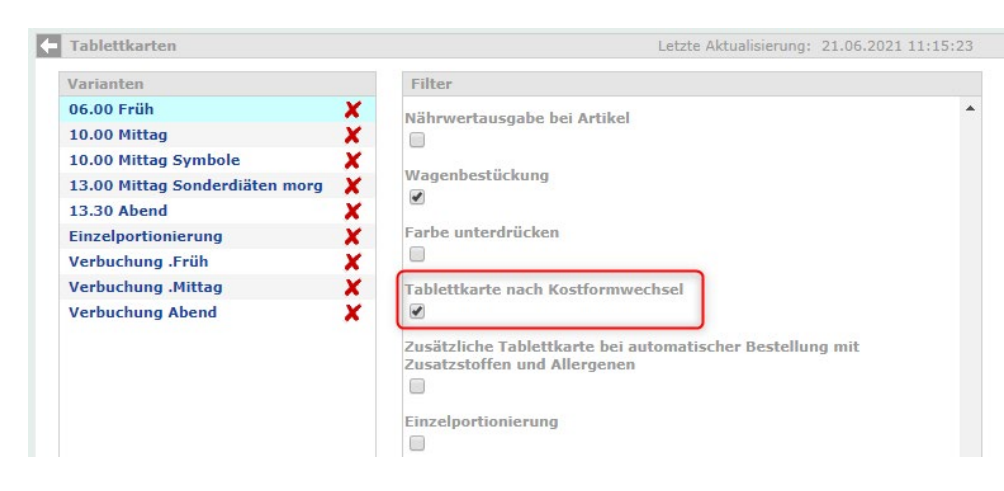

Wenn Sie Tablettkarten mit dieser Option drucken, werden vor der eigentlichen Tablettkarte von Patienten, die von der Änderung der Bestellung durch den Kostformwechsel betroffen sind, zusätzliche "Tablettkarten" mit einer entsprechenden Information gedruckt (s. Muster).

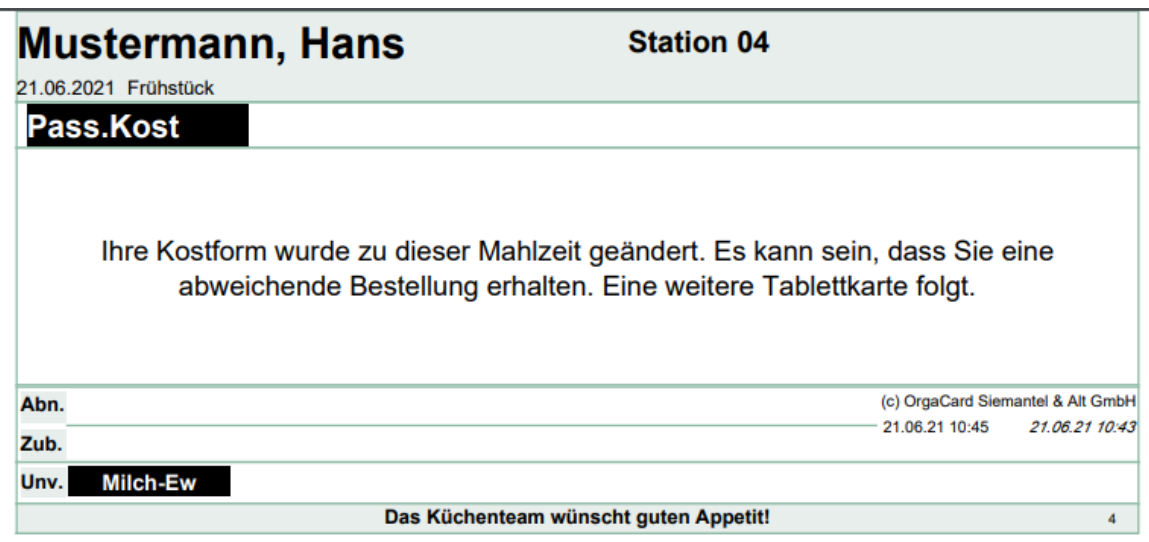

## **Hinweis:**

- Die Informationskarte wird nur gedruckt, wenn es sich bei der geänderten Bestellung um eine manuelle Bestellung handelt. Bei automatischen Bestellungen wie Zugangsessen oder durch Bestellfortschreibung verursachte wird keine Zusatzkarte gedruckt.
- Die Karte wird einmalig zu der Mahlzeit gedruckt, ab der die neue Kostform gültig ist (s. Kostformhistorie). Nach nebenstehendem Beispiel wird diese Info-Karte am 21.06.21 nur zum Mittagessen gedruckt.

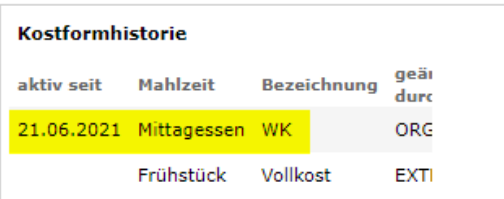

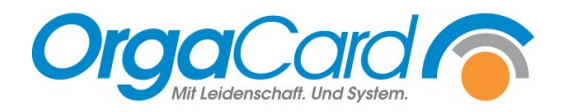

**OrgaCard** Siemantel & Alt GmbH Industriestraße 24 91126 Rednitzhembach Tel.: +49(0)9122/1809-0 Fax: +49(0)9122/1809-52 E-Mail: kontakt@orgacard.de Web: www.orgacard.de

© Copyright 2022 by OrgaCard Siemantel & Alt GmbH

Änderungen vorbehalten. Dieses Dokument ist urheberrechtlich geschützt. Der Inhalt darf weder ganz noch teilweise ohne vorherige Genehmigung des Rechtsinhabers vervielfältigt oder reproduziert werden.